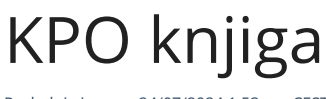

Poslednja izmena 24/07/2024 1:53 pm CEST

## **Pode**š**avanje potrebno za KPO knjigu**

Potrebno je prvo pri pokretanju modula Poslovanje > Izdati računi čekirati opciju za KPO knjigu - **Paušalni obvenik - KPO knjiga**:

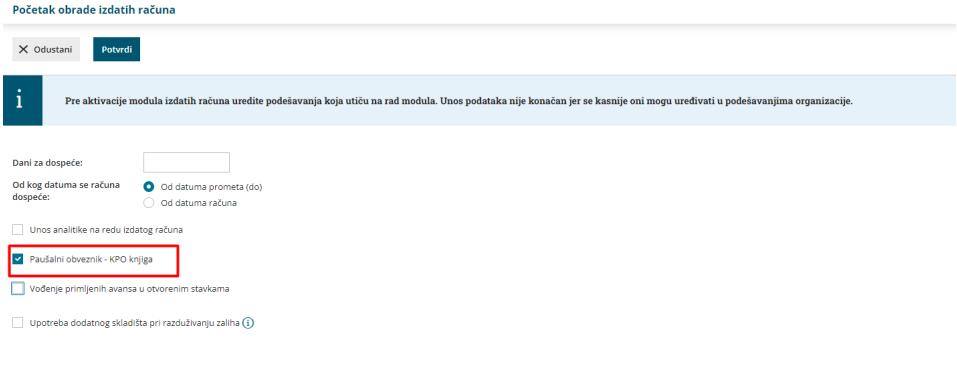

ili ukoliko je modul izdatih računa već pokrenut, u Podešavanju organizacije > Organizacija > Uredi > U delu izdati računi čekirati opciju za **Paušalni obveznik - KPO knjiga**

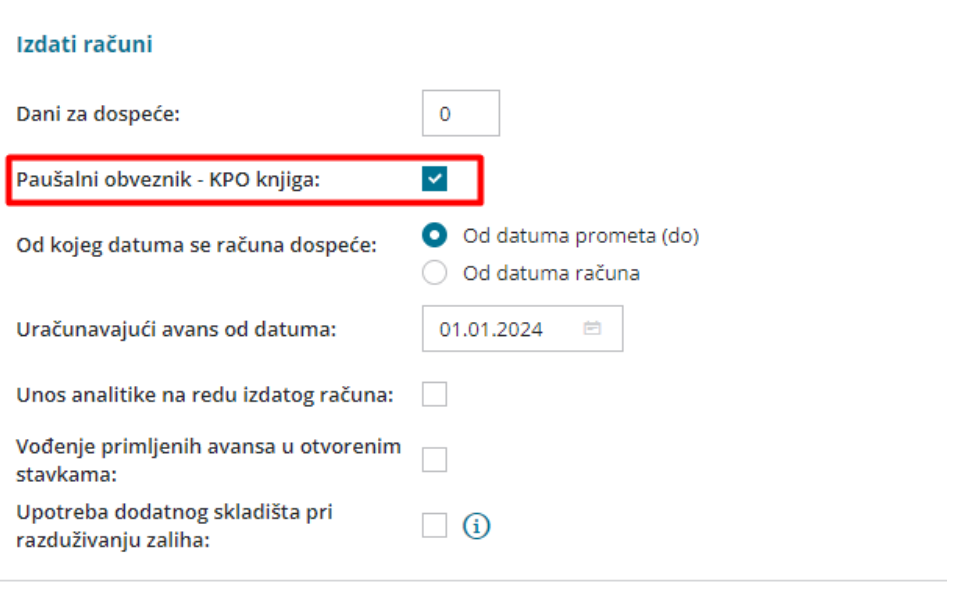

KPO knjiga se nalazi u:

- Poslovanju > **Izdati računi**
- Knjigovdstvo > **Izdati računi i dnevni izveštaji**
- Knjigovodstvo > **Dvojno knjigovodstv**

Podaci za KPO povlače se iz dela prihoda i to sa konta:

6140 <sup>&</sup>gt; Prihodi od prodaje proizvoda <sup>u</sup> velepordaji

6141 <sup>&</sup>gt; Prihodi od prodaje proizvoda <sup>u</sup> prometu na malo

6150 <sup>&</sup>gt; prihodi od prodaje proizvoda <sup>u</sup> inostranstvu

6142 <sup>&</sup>gt; Prihodi od prodaje usluga

6152 <sup>&</sup>gt; prihodi od izvršenja usluga

## **Primeri**

1 U modulu Poslovanje > Izdati računi imamo po jedan izdat račun za proizvod i uslugu:

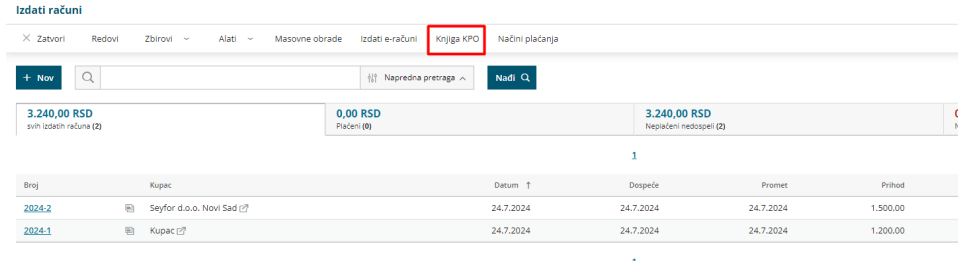

2 U okviru modula Knjigovdstvo > Izdati računi i dnevni izveštaj imamo jedan dnevni izveštaj i jedan izdat račun sa unetim kontom prihoda:

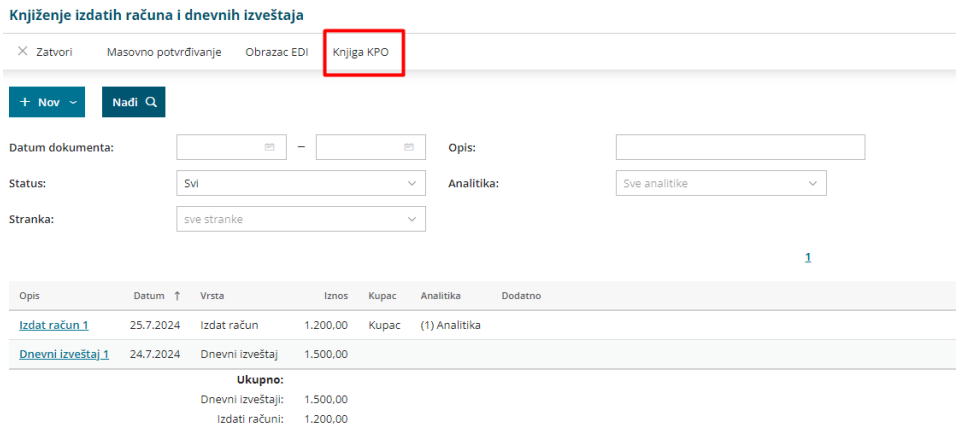

3 Imamo jedan ručni nalog za knjiženje u dvojnom knjigovdstvu:

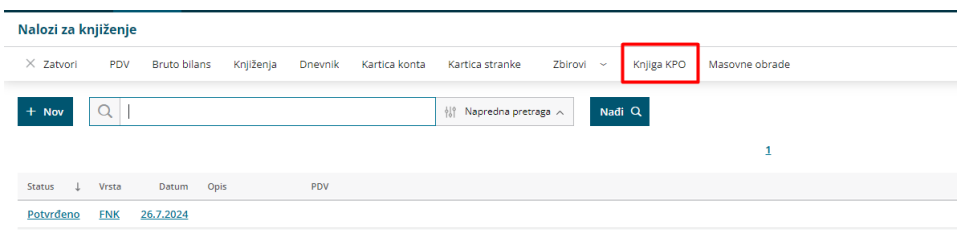

Svi ovi prometi su prikazani u KPO knjizi bilo da njoj pristupimo iz modula izdatih računa, dvojnog knjigovodstva3007 ili modula izdati računi i dnevni izveštaj. Kliknemo na opciju KPO knjiga i unesemo datum:

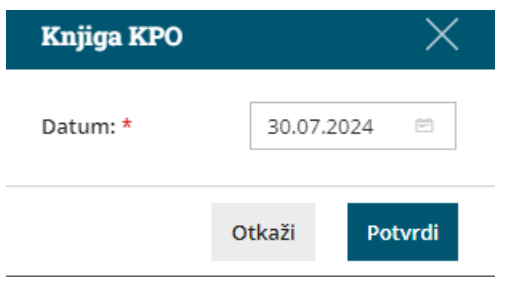

Dobijamo excel dokument:

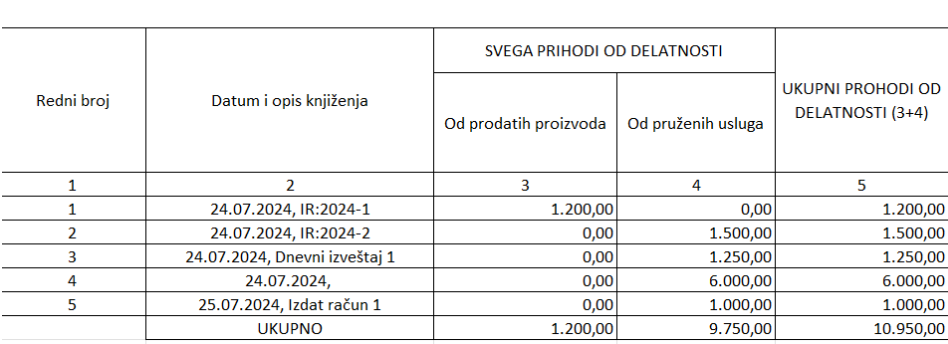

## KNJIGA O OSTVARENOM PROMETU PAUŠALNO OPOREZOVANIH OBVEZNIKA